WorkClock Crack PC/Windows

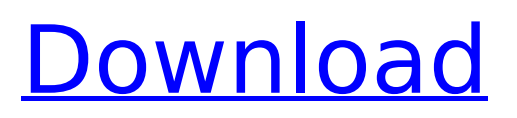

# **WorkClock [32|64bit] Latest**

When you run the workclock application the following informations are written into the file called workclock.txt: MaxTimeElapsed - The Maxelapsed time elapsed from the application start MaxTimePaused - The Maxelapsed time from application pause or keyboard-event (stop button) clicked The workclock.txt file should be always created in the same (user-)directory as the application. The application can be started several times. On each start the workclock.txt file is overwritten. The file workclock.txt is always overwritten on all start. So the files workclock.txt containing information about time the application was started and paused and stopped can be used for rollback and analysis. Example: To use the application you have to build the project by the "build". In the folder "workclock" the application is in a so called "debug" version. This version is mainly needed for testing the application. A build is the normal version without debug symbols. The workclock application start immediatly when the application is launched. That means you have the application full loaded at the first start. This is helpful, if you close the application and open it again. You must first save the time you started or paused the workclock application. A file called "workclock.txt" will be overwritten. The source files of the workclock application: workclock.pro: .. configuration snippet:: .. toctree:: :maxdepth: 2 workclock.pro main.cpp utils.cpp ui.cpp workclock.cpp WorkClockMain.h: .. configuration snippet:: .. toctree:: :maxdepth: 2 workclock.h Utils.h ui.h workclock.h WorkClockMain.cpp: .. configuration snippet:: .. toctree:: :maxdepth: 2 main.cpp workclock.cpp utils.cpp ui.cpp WorkClockApplication.h: .. configuration snippet:: .. toctree:: :maxdepth: 2 workclock.h

### **WorkClock Torrent (Activation Code)**

------------------ The WorkClock shows a window with one CheckBox and two EditBoxes. The CheckBox is used to toggle between the two EditBoxes and the result will be written to a file (if the file exists). When the CheckBox is ticked, the EditBoxes are read (only one of them is checked at a time) and the time in the EditBox is set by currentTime. QTime class functions: ----------------- QTime Class Description: ------------------- QTime::currentTime currentTime() Returns current time QTime::differenceInSeconds(QTime) Get the difference in seconds between the given time and the current time. QTime::timeRemaining() Returns the amount of time that has elapsed since the start of time. QTime::toString() Returns a readable representation of the time. QTime::toString(FormatChar) Returns a formatted representation of the time. QTime::inSecsFrom(QTime) Returns the number of seconds that has elapsed since the specified time. QTime::inSecsFromNow() Returns the number of seconds that has elapsed since the specified time. QTime::elapsed() Returns the amount of time that has elapsed since the start of time. QTime::elapsed(Time\_Unit) Returns the amount of time that has elapsed since the start of time. QTime::toString(FormatChar) Returns a readable representation of the time. QTime::toString(Unit) Returns a formatted representation of the time. QTime::toUniversalTime(time) Converts a QTime object to an POSIX time in Universal time. -- You can also try SourceForge.net GNU Classpath, it's a new, full-featured freeware GNU Classpath distribution for Linux and other Unix-like operating systems that includes Java, HTML, and more. Check GNU Classpath for yourself: -- You can read it on my web site: --The New York Rangers announced today that the club has signed goaltender Henrik Lundqvist to a five-year contract extension through the 2014-15 NHL Season. The 27-year-old netminder earned his fourth b7e8fdf5c8

## **WorkClock Crack+ Incl Product Key 2022**

The WorkClock has an updated scheduler (notifications) and a nice GUI to keep track of the work time. The programs gives you the possibility to add a pause time when needed. This is not considered as a real pause, it just makes a visual indication to the user. After you pause the program, it is calculated how long you paused for, and it starts to countdown the time in another window. The time can be changed in real time (not in static time), so you can make an exact pause time. What is New: · The "Show times in GUI" setting has been added. On this setting are two radio buttons (yes and no) that decides wheter you want the times to be shown in GUI (in a combo box) or not. This setting also decides if you want to have any other "clock" for example a full circle horizontal bar like the time on Windows. · You can add multiple notes to a clock view. You can also leave it empty, and with the "Add flag" button you can add a flag, this will give the clock view a different color and you can access it from the settings. · The program will now tell the user when he stops the work. After you pause and start the work again, the "changed" flag will be set and a message box will tell the user when he changes the clock view. · The program can start/stop/pause itself now. You can choose whether you want to start this application, or whether you want to start an application first. Also the program will ask you in this case, if you want to make the changes to the data file, or write over the old data file. What is New?: · You can now add multiple notes. Press the button "Add new Note" in the lower part of the program. This is also possible from the user interface. Other Changes: · The numbers that appears in the clock view can be changed to "Times". If you change this settings to "Times" and save the data file, the numbers in the clock view will be written as "Times" · The program now looks a bit nicer. The application has a bit less colors, making it more readable and a nicer interface in general. · It is now possible to quickly restart the timer from the program when it loses focus. You can do

### **What's New in the WorkClock?**

The WorkClock is a small application that will help you keep track of when you start to work and then pause and stop at the end of the work-session. When you start the program it shows a small popup that is asking what you want to do: "start" (when you have started working), "stop" (when you have stopped your work) or "pause" (when you have paused working). If you chose one of these options the small window will close and the program will start to work. If you chose "stop" the application will write the information about the work-session into a file (for example: n.txt) and show the information in the main window. The program will be closed. The options of the application is shown in the window below. !important notice! Use the QFileDialog to select the file to write the current session information to. The application will start writing when the "Start"-button is clicked. The information will be saved, but the application will be closed when "Stop"-button is clicked. How to use WorkClock? Open the application from "Help > About WorkClock" and start using it. If you want to use the application to "Save" the current sessions (when you have stopped working) you have to use the "Save"-button. When you have opened the file and click on the "Save"-button the program will show a small window. Choose what type of file you want to write (numeric, text or code) and then enter the name you want to give the file. After selecting the file name you will be asked to enter the file path. Select the file and enter the file path. Select "Done" and the program will start writing the information into the file. Tutorial You will find a tutorial video (english) on the official website: Enjoy!

## **System Requirements For WorkClock:**

Minimum: Windows XP SP2/ SP3 Windows Vista SP2/ SP3 Windows 7 SP1 Mac OS X 10.6 or later Processor: Intel Core i3 with 2GB RAM Display: 1280x800 resolution Recommended: Windows XP SP3/ SP4 Windows Vista SP3/ SP4 Mac OS X 10.7 or later Processor: Intel Core i5 with 4GB RAM

Related links:

<https://www.madrassah.mu/blog/index.php?entryid=6386> <http://www.bayislistings.com/modelio-with-license-code-3264bit/> [https://islandcremations.com/wp](https://islandcremations.com/wp-content/uploads/2022/07/HyperCam__Crack__License_Code__Keygen_For_Windows.pdf)[content/uploads/2022/07/HyperCam\\_\\_Crack\\_\\_License\\_Code\\_\\_Keygen\\_For\\_Windows.pdf](https://islandcremations.com/wp-content/uploads/2022/07/HyperCam__Crack__License_Code__Keygen_For_Windows.pdf) [https://securetranscriptsolutions.com/wp](https://securetranscriptsolutions.com/wp-content/uploads/2022/07/SensiveGuard_License_Code__Keygen.pdf)[content/uploads/2022/07/SensiveGuard\\_License\\_Code\\_\\_Keygen.pdf](https://securetranscriptsolutions.com/wp-content/uploads/2022/07/SensiveGuard_License_Code__Keygen.pdf) <https://azecm.ru/wp-content/uploads/2022/07/xylobely.pdf> [http://www.picturestoheaven.com/wp](http://www.picturestoheaven.com/wp-content/uploads/2022/07/QGifer_Portable_Crack___With_Key_Free_Download_WinMac.pdf)[content/uploads/2022/07/QGifer\\_Portable\\_Crack\\_\\_\\_With\\_Key\\_Free\\_Download\\_WinMac.pdf](http://www.picturestoheaven.com/wp-content/uploads/2022/07/QGifer_Portable_Crack___With_Key_Free_Download_WinMac.pdf) [https://fuerzasparavivir.com/wp-content/uploads/2022/07/Vinyl\\_Boy\\_VST.pdf](https://fuerzasparavivir.com/wp-content/uploads/2022/07/Vinyl_Boy_VST.pdf) <https://himarkacademy.tech/blog/index.php?entryid=6868> <https://merryquant.com/a-pdf-split-crack-free-download-3264bit/> <http://lcl20oesph.org/?p=2022> [https://khaosod.us/classified/advert/g-data-total-security-19-0-0-53-crack-serial-key](https://khaosod.us/classified/advert/g-data-total-security-19-0-0-53-crack-serial-key-download-3264bit-march-2022/)[download-3264bit-march-2022/](https://khaosod.us/classified/advert/g-data-total-security-19-0-0-53-crack-serial-key-download-3264bit-march-2022/) <https://englishskills.org/blog/index.php?entryid=4005> <https://tcv-jh.cz/advert/1clipboard-0-1-4-crack-free-for-pc/> <https://moodle.ezorock.org/blog/index.php?entryid=6921> <http://babussalam.id/?p=17633> <https://btr-pen.com/wp-content/uploads/2022/07/maripaul.pdf> [https://budgetparticipatifnivernais.fr/wp-content/uploads/2022/07/Home\\_Photo\\_Studio.pdf](https://budgetparticipatifnivernais.fr/wp-content/uploads/2022/07/Home_Photo_Studio.pdf) [http://match2flame.com/signmyimage-plugin-for-photoshop-crack-registration-code](http://match2flame.com/signmyimage-plugin-for-photoshop-crack-registration-code-final-2022/)[final-2022/](http://match2flame.com/signmyimage-plugin-for-photoshop-crack-registration-code-final-2022/) <http://www.danielecagnazzo.com/?p=30483> <https://l1.intimlobnja.ru/subtitle-workshop-crack-for-windows-2022/>